## **Com puc habilitar la delegació de signatura?**

La delegació de signatura és el mecanisme que autoritza a una altra persona a signar els documents en nom d'un altre. Només es delega l'acte de signar sense alterar la titularitat de la competència. No cal publicar la delegació per a que sigui vàlida (art. 12.2 Llei 40/2015 de règim jurídic del sector públic).

Les resolucions signades per delegació han d'indicar:

- 1. Al davant de la signatura: "Per autorització" i la identificació del titular o la titular de l'òrgan que l'autoritza
- 2. A continuació la denominació de l'òrgan autoritzat
- 3. Finalment, la data de la resolució d'autorització

(art. 11.5 Llei 26/2010, de règim jurídic i de procediment de les administracions públiques a Catalunya).

## **Com habilitar la delegació de signatura sense especificar un període de temps?**

- 1. Escolliu el document des de la safata **SESSIÓ --> PREFERÈNCIES --> DELEGACIÓ --> SIGNATURA**
- 2. Seleccioneu el càrrec que voleu delegar
- 3. Seleccioneu el càrrec que signarà per la delegació
- 4. Premeu el botó **DESAR**

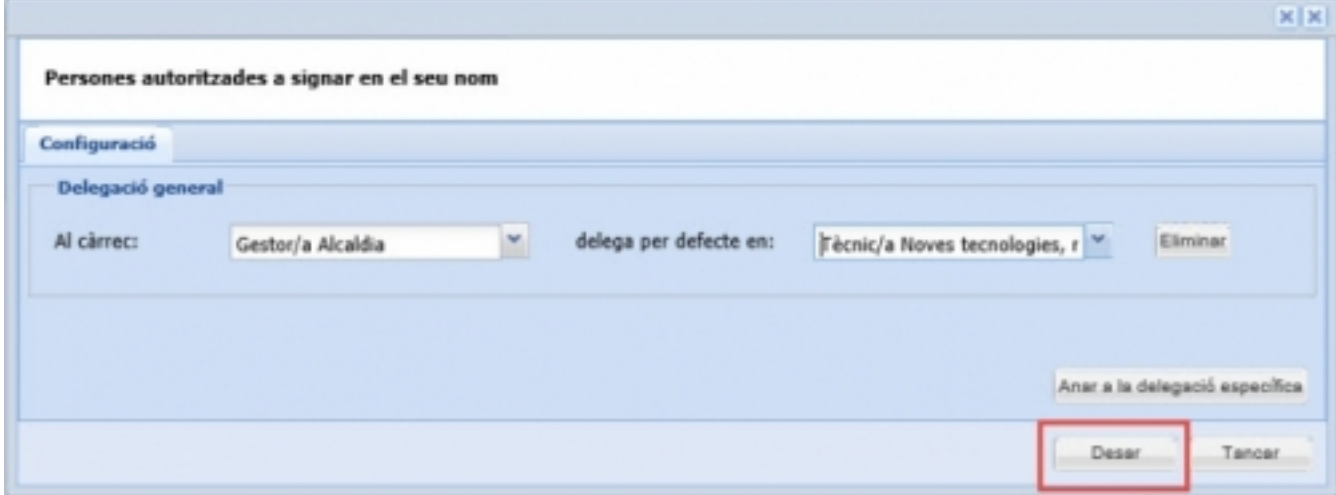

## **Com habilitar la delegació de signatura especificant un període de temps?**

- 1. Escolliu el document des de la safata **SESSIÓ --> PREFERÈNCIES --> DELEGACIÓ --> SIGNATURA**
- 2. Premeu el botó **ANAR A LA DELEGACIÓ ESPECÍFICA**
- 3. Escolliu el càrrec que voleu delegar la signatura
- 4. Indiqueu si delegueu tots els documens o una tipologia específica
- 5. Indiqueu a quin càrrec delegueu, el periode de delegació i premeu **DESAR**
- 6. Quan tingueu totes les delegacions configurades, premeu **DESAR**

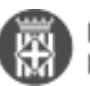

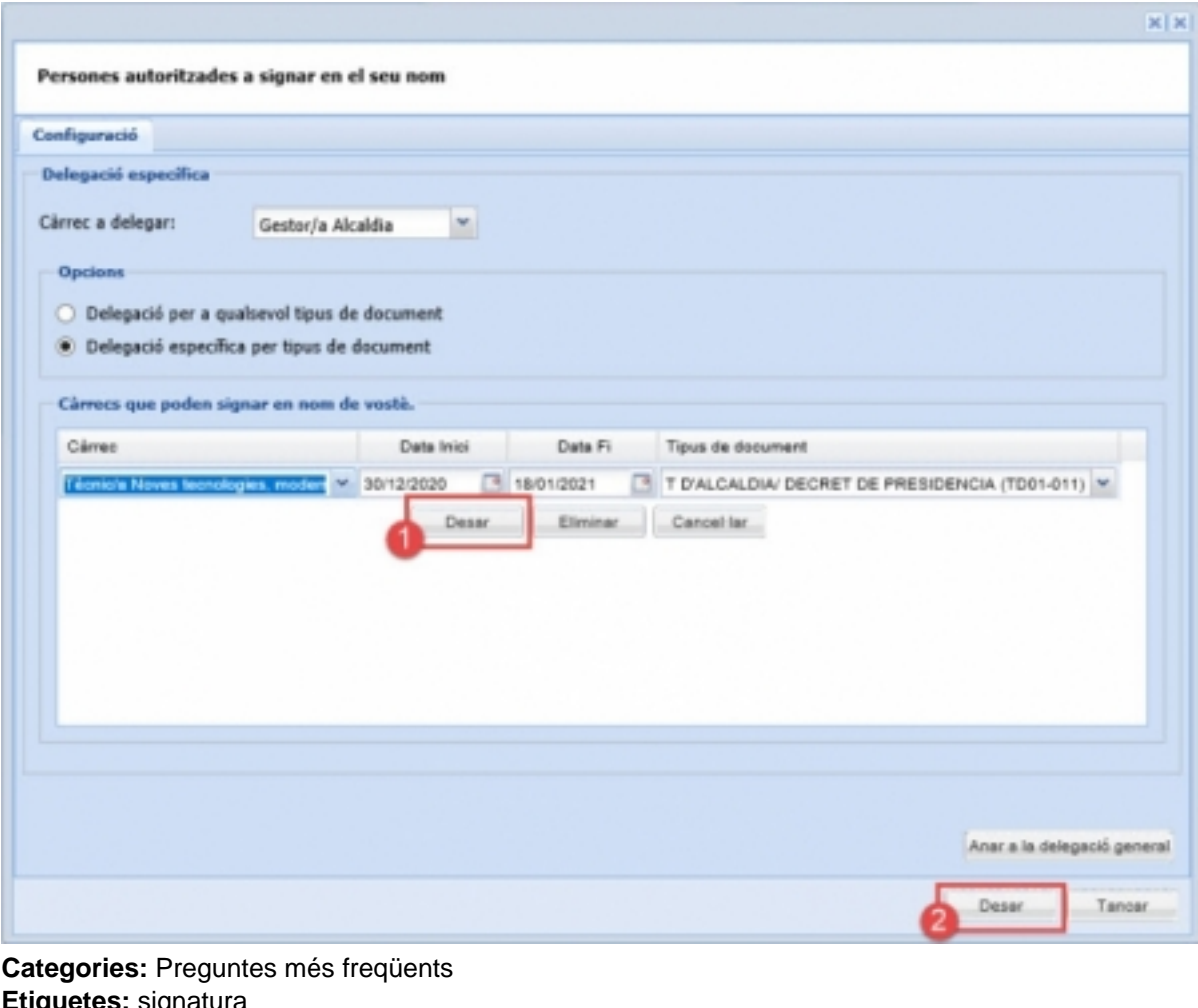

**Etiquetes:** signatura **Etiquetes:** Delegació **Etiquetes:** delegació de signatura **Etiquetes:** delegar

**URL d'origen:** <https://setdiba.diba.cat/wiki/com-puc-habilitar-delegacio-de-signatura>